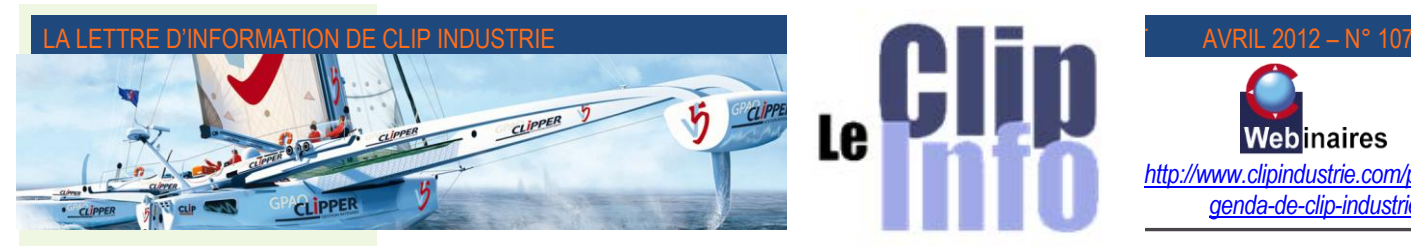

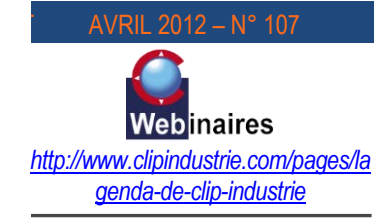

# *L'édito d'Arnaud Martin*

Dans 9 villes en France et une en Suisse, Clip Industrie est heureux de vous convier aux prochaines **Journées Utilisateurs** fin mai et courant juin sur les évolutions de Clipper V6.

Nous encourageons vivement tous nos clients à participer à ces journées au cours desquelles ils auront l'occasion de prendre connaissance des nouvelles fonctionnalités de Clipper V6 et de partager leurs expériences avec les autres participants.

Avec de plus en plus de participants, les Journées Utilisateurs sont devenues au fil des ans un excellent moyen pour tous les utilisateurs d'échanger sur leur utilisation de Clipper et de découvrir nos dernières nouveautés.

Cette année encore, nous souhaitons que les Journées Utilisateurs soient résolument vos journées, un lieu de rencontres, d'échange d'expériences et d'enrichissement des connaissances.

Cette année l'accent sera mis sur la mobilité (*CRM mobile*) le pointage atelier (*écran tactile*), la SAE (*système d'archivage électronique*), le Gantt et nos nouvelles interfaces (*FAO, Solidworks, Amada, Cetim, etc*) ainsi que de très nombreuses nouveautés liées à vos demandes, remarques et besoins.

Dans la mesure du possible nous encouragerons fortement nos clients présents pour témoigner sur des utilisations de fonctionnalités récentes de Clipper.

Nous restons à votre entière disposition pour toutes informations complémentaires et souhaitons vous y accueillir très nombreux.

Dès à présent inscrivez-vous sur le site de Clipper :

[www.clipindustrie.com](http://www.clipindustrie.com/)

A très bientôt donc

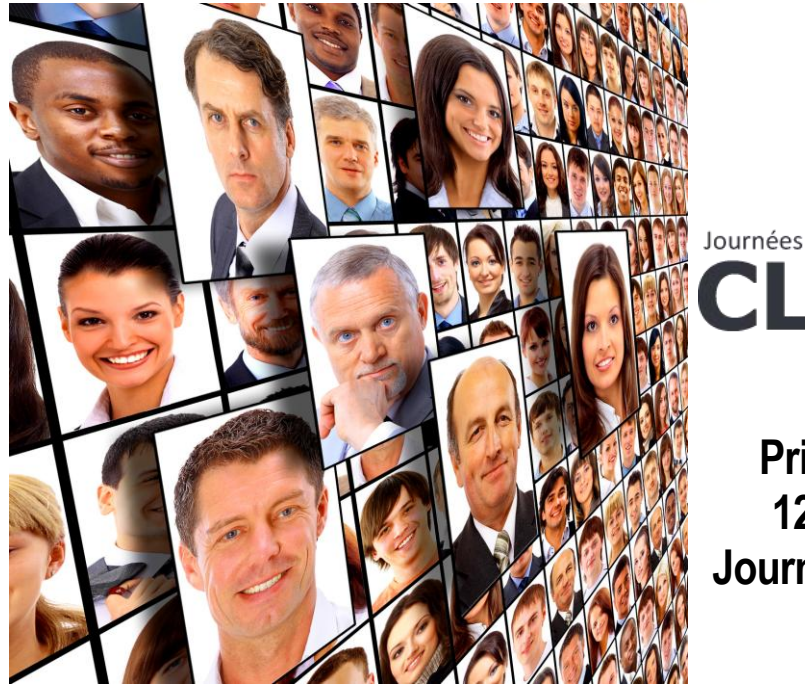

# Journées Vutilis GPAO-ERI

# **Printemps 2012 12<sup>e</sup> édition des Journées Utilisateurs Clipper**

## **Nous vous promettons un programme bien rempli pour ces journées :**

Lancement de la version 6 de CLIPPER avec son lot d'améliorations, ses écrans tactiles pour l'atelier, une liaison avec SolidWorks entièrement revue, un module SAE (*Système d'Archivage Electronique*), une CRM mobile, un Gantt interactif et les passerelles partenaires, l'EDI, BoostAéro, PdP, Configurateur, Pocket PC, module Amélioration Qualité…

## **Les rendez-vous :**

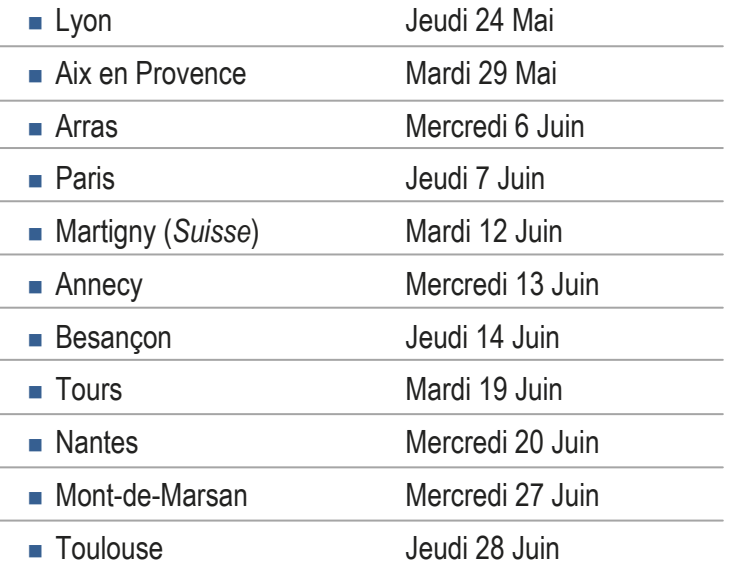

## **Réservez vos places au plus vite sur notre site :**

<http://www.clipindustrie.com/pages/lagenda-de-clip-industrie>

[http://www.clipper-duo.com/public\\_html/bistrotdeclip/Programme\\_et\\_inscription\\_JU\\_2012\\_bd.pdf](http://www.clipper-duo.com/public_html/bistrotdeclip/Programme_et_inscription_JU_2012_bd.pdf)

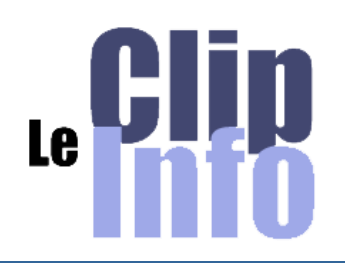

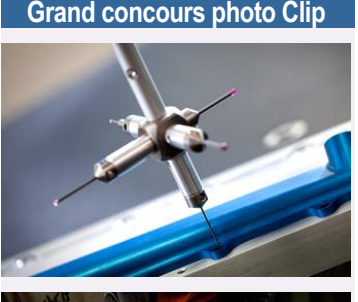

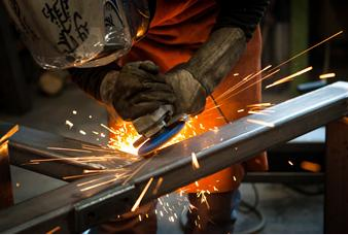

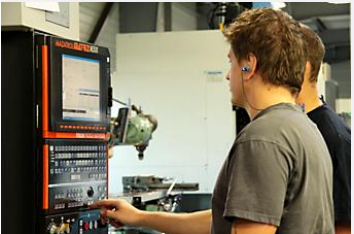

*Photos : (1 ) Stéphane Geslin pour l'entreprise Geslin sas - (2) Thomas Bouillot pour Satil - (3 ) Didier Blanc pour Usitech* 

Nous clôturons notre grand concours photo avec la satisfaction d'avoir obtenu une belle participation et la joie de découvrir de réels talents.

Nous dévoilerons les trois photos lauréates et nos grands gagnants du concours lors de nos Journées Utilisateurs.

Nous sommes déjà sur la réalisation de la brochure prometteuse « La production industrielle à travers ses métiers, process et procédés spéciaux » qui sera distribuée également lors de ces Journées.

Tous les participants ayant une ou plusieurs photos sélectionnées pour l'édition vont recevoir très prochainement une demande d'autorisation pour la diffusion de leurs travaux, qu'ils devront nous retourner signées.

Nous remercions vivement nos photographes et les entreprises qui ont joué le jeu.

# **Facilitez-vous la vie dans les chaines des achats**  *(disponible uniquement dans la V5.1)*

### **Bon à payer dans les factures fournisseurs :** Menu > Gestion/Achat/Bon à payer

Parfois vous êtes obligés de réceptionner des factures (*pour la TVA ou le transfert comptabilité*) alors qu'il y a un litige, le bon à payer va permettre d'isoler ces factures.

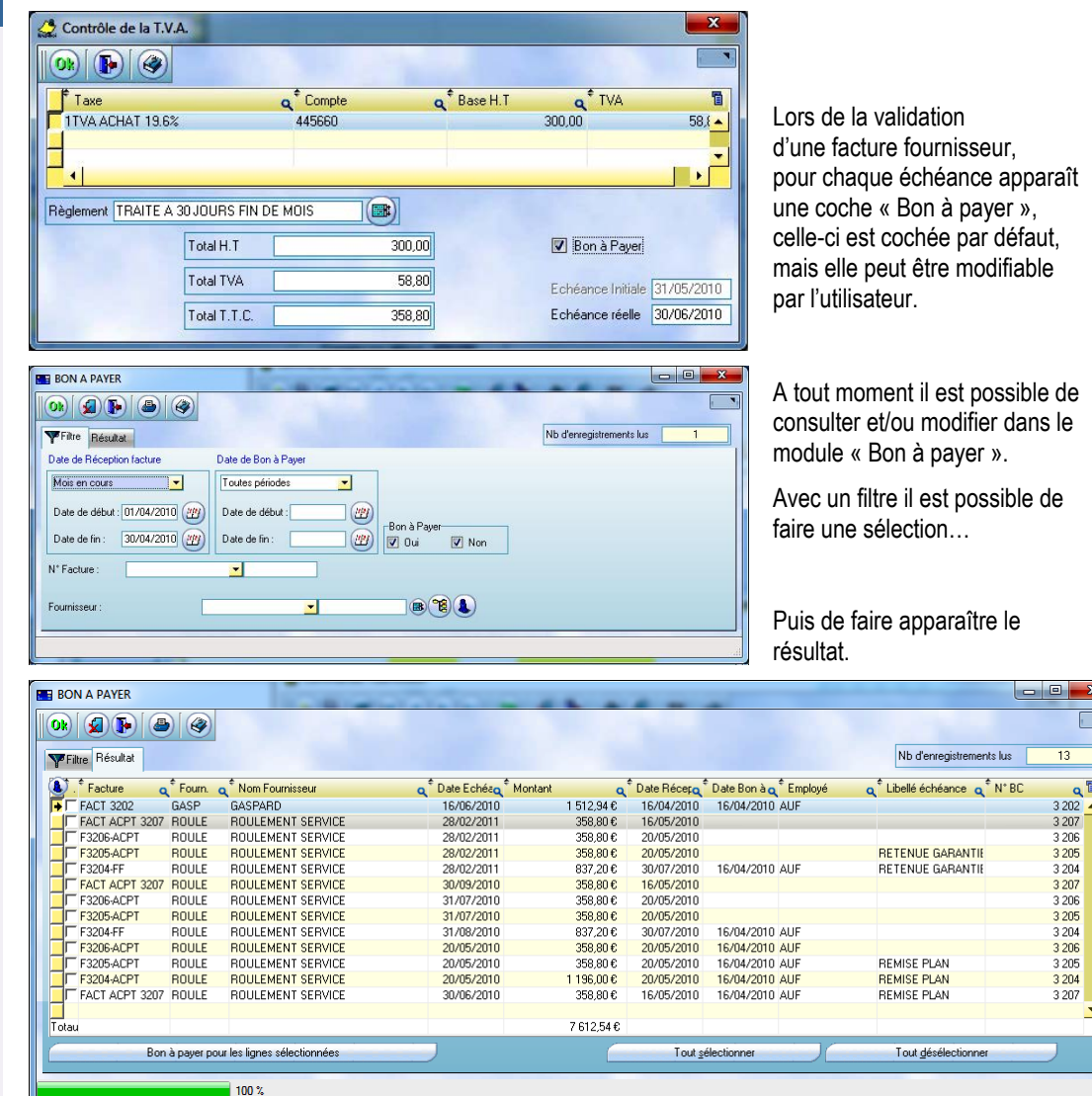

Le fait de mettre en « bon à payer » permet de stocker la date de l'accord et le nom de la personne.

Menu > Gestion/Données de base/Paramètres comptabilité/ onglet : Données communes.

Lors du transfert des écritures en comptabilité, un paramètre permet de transférer uniquement les factures avec l'accord. Selon la coche.

Nb : *Petit scoop pour la V6 Si on décoche et donc que l'on envoie toutes les factures, nous prévoyons de transférer les factures pas bonnes à payer, dans un journal d'achat particulier. Ceci permettra d'isoler facilement ces factures dans la comptabilité.*

#### **Annulation BL et Facture :** Menu > Gestion/Achat/Réception BL ou Réception facture

Si lors d'une réception BL ou facture vous avez fait une erreur de saisie, désormais il est possible d'annuler une réception BL ou facture fournisseur. Un bouton corbeille a été rajouté dans ces deux modules.

Clipper va retrouver toutes les dépendances à supprimer. Par exemple une réception BL a pu générer un ou plusieurs mouvements de stock, chacun a pu générer ou pas une réservation et/ou un ou plusieurs numéros de matière lotie *(si éclatement).*

#### LA LETTRE D'INFORMATION DE CLIP INDUSTRIE

Certains contrôles sont effectués *(voir la colonne Motifs de la capture d'écran):* 

- Ainsi il n'est pas possible de supprimer une ligne de BL, si la facture a été réceptionnée ou si le stock disponible passe en négatif ou si la matière lotie a déjà été consommée.
- De même pour la facture il n'est pas possible de la supprimer si le transfert compta a été réalisé.

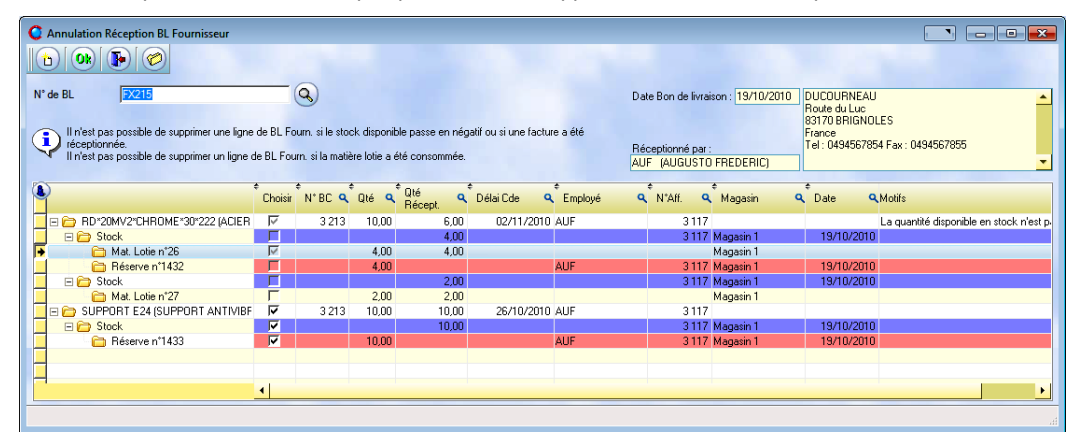

Sur l'exemple ci-dessus, le 1er article RD\*20MV2\*CHROME\*300\*2220 a déjà été utilisé donc la suppression est impossible. Par contre pour le 2<sup>e</sup> article SUPPORT E24 la suppression entrainera l'annulation du BL, mais aussi le mouvement de stock ainsi que la réservation.

Nb : *cette fonction est liée à des droits d'accès.*

#### **Gestionnaire de l'article magasin :** Menu >Gestion/Stock/Article

Chaque fiche article peut être affectée à un gestionnaire.

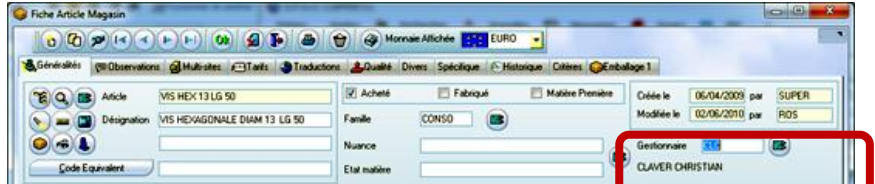

Ce qui permet de le retrouver comme critère de sélection dans

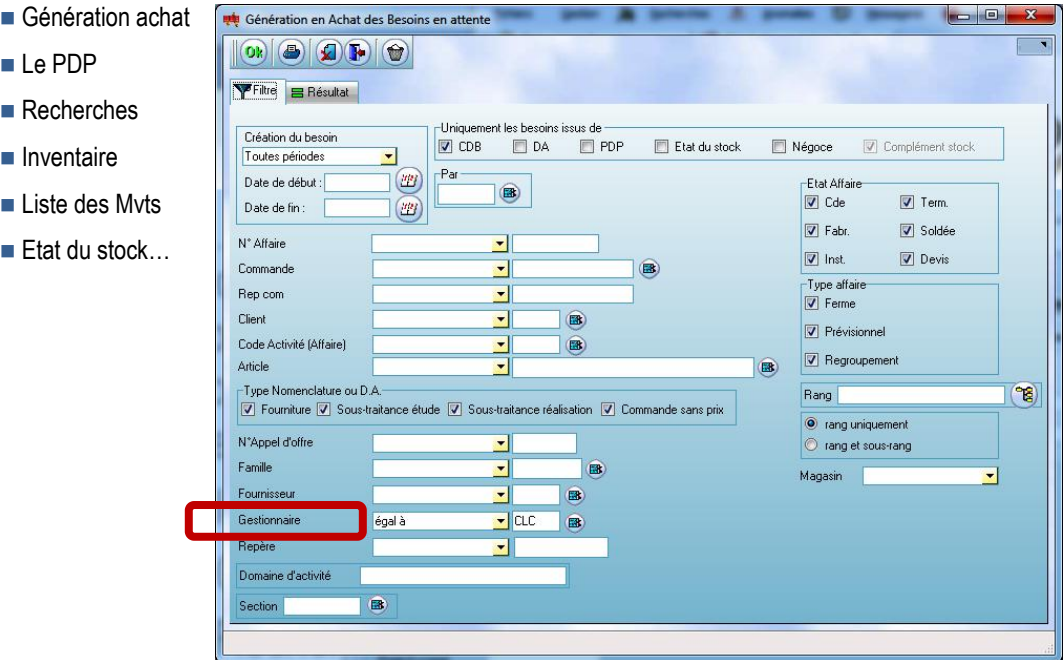

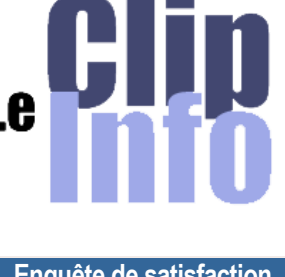

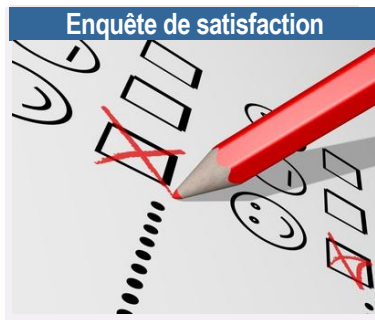

Vous avez dû recevoir tout dernièrement, une enquête de satisfaction. Nous insistons sur l'importance que nous consacrons à l'analyse de vos réponses.

C'est pour nous un rendez-vous très utile pour définir les programmes d'amélioration tant du logiciel que du suivi et de la qualité de la relation client. Plus nous aurons de retour, plus précises seront les conclusions.

Nous vous remercions du temps consacré à remplir ce questionnaire.

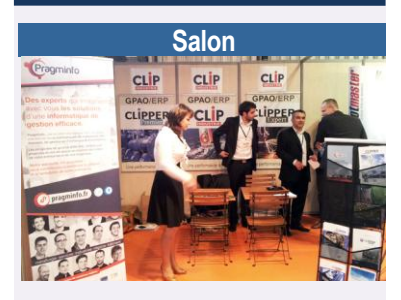

Pragminfo, notre distributeur sur la région Ouest revient très satisfait du Salon Industrie et Sous-traitance du grand Ouest à Nantes. 58 clients exposaient également, ce qui représente tout de même environ 1 stand sur 4 au niveau du grand palais du Parc des Expositions de la Beaujoire.

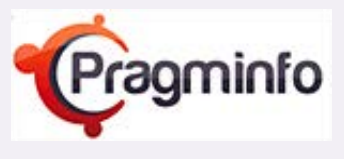

*Dirigeant : Olivier Gauthier 1 rue de plaisance – 49000 ANGERS T. : 02 41 81 88 19 – F. : 02 41 86 19 16 contact@pragminfo.fr http://www.pragminfo.fr/*

Cela permet donc d'isoler tous les articles d'un gestionnaire, de travailler à plusieurs dans génération d'achat, dans le PDP ou dans état du stock… Par exemple si vous avez un acheteur qui s'occupe du matériel électrique et l'autre mécanique, chacun aura ses articles quelle que soit l'affaire.

*Édité par Clip Industrie : www.clipindustrie.com* 3

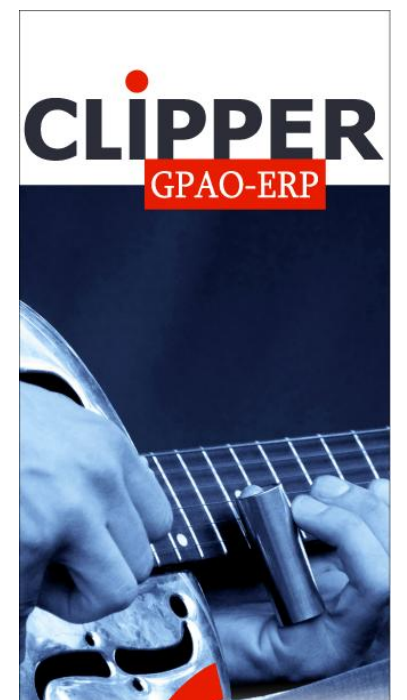

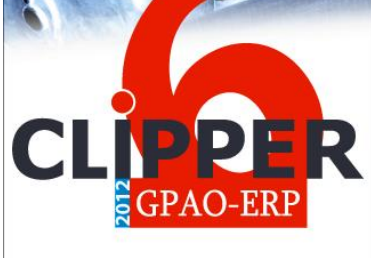

Les données de l'entreprise sont au dirigeant ce que les notes sont au musicien.

C'est à lui qu'il appartient d'écrire la mélodie.

L'outil de gestion est son instrument.

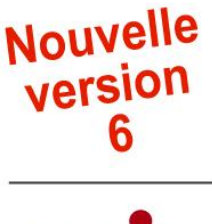

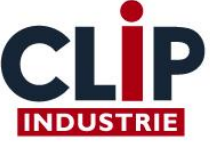

www.clipindustrie.com

#### **Compte analytique**

Le compte comptable est généralement validé ou déterminé lors de la réception facture fournisseur. En V5.0 il en était de même pour le compte analytique.

L'émetteur d'un besoin connaît bien le code analytique rattaché à sa demande, c'est pourquoi désormais il est possible de saisir ce compte soit dans la commande fournisseur, soit dans la DA ou encore dans génération d'achat.

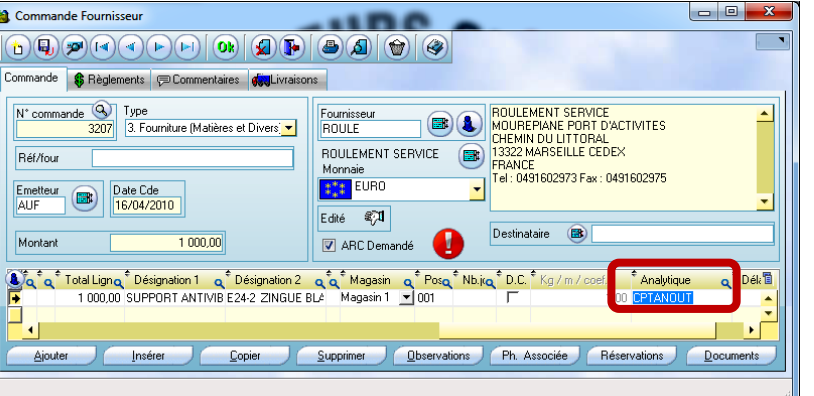

Par défaut le compte analytique reprend celui de l'article. En V5.1 s'il n'existe pas d'article, Clipper ira chercher le compte depuis l'article de référence lié à la famille. Cette fonction a été généralisée pour les codes comptables.

Lors de la réception facture une couleur permet de mieux identifier l'origine : vert l'info provient de l'article, jaune l'info provient de l'article de référence et bleu l'info provient du fournisseur.

#### **Moins de questions**

Parfois Clipper a besoin d'informations, ce qui entraine sur certains modules de nombreuses questions. Plutôt que de répondre… sans lire la question, nous avons mis en place un paramétrage des réponses : C'est l'administrateur de la GPAO qui va définir des réponses par défaut. En V5.0 il était possible de choisir les réponses dans les modules

■ livraison interne, ■ solde d'affaire, ■ pointage, ■ appel d'offre (*achat et devis*).

Si vous ne l'avez pas utilisé, profitez de ce Clip Info pour mettre en place cette fonction.

En V5.1 nous avons ajouté le paramétrage des réponses pour

 La synchronisation entre les fiches articles et pièces cyclées ainsi que le report vers les nomenclatures cyclées.

- Le nouveau module qualité,
- Exploitation des lancements du PDP.

Pour chaque question vous avez 3 choix :

- Garder la question
- Demander à Clipper de répondre Oui à la place de l'utilisateur
- Demander à Clipper de répondre Non à la place de l'utilisateur

Menu > Gestion/données de base/Paramétrages réponses

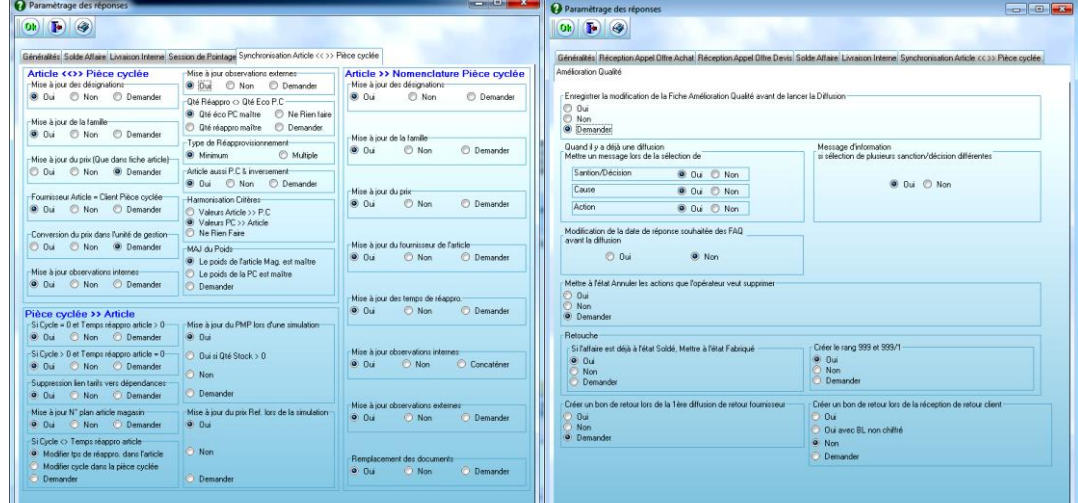